1.5時間コース メニュー

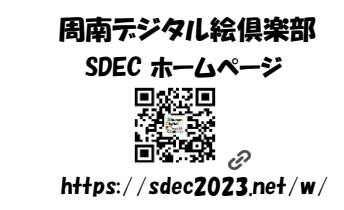

 $S-1$ 

## 資料【基本編】 S-2 を使用します

- 1.ホームページ(HP) のご紹介
- 2.[アプ](https://support.google.com/keep/answer/2888240?hl=ja&co=GENIE.Platform%3DAndroid&oco=1)リのインストール
	- <mark>e</mark> Boogle Keep メモ
- 3.アプリの使い方
- 4. お絵描き
- 5.作品をLINEで送信

□ (状況により)Wi-Fi 接続

- □ QRコードの読み
- □ HPアイコンのホーム画面登録
- □ アフリのインストール
- □ アプリアイコンのホーム画面登録
- □ スマホで絵が描ける
- □ LINEで送れる